Last updated 11/2/22

These slides introduce multiple files in a project and multiple projects in Eclipse

#### Multiple files in a project

- There can be more than one .c file or .h file in a project
- There can only be one included file in a project with a main() function
  - Eclipse searches the project looking for main()
  - If it finds more than one, it does not know what to do

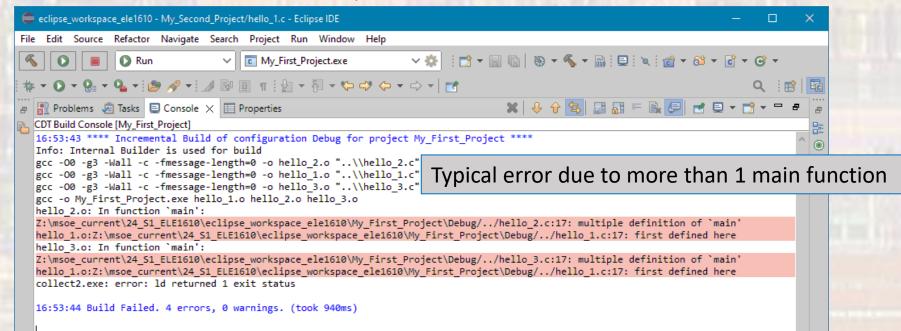

- Multiple files in a project
  - To exclude a file from the project search process
    - rt-click on the file and select
       Resource Configurations → Exclude from Build
       Select All → OK

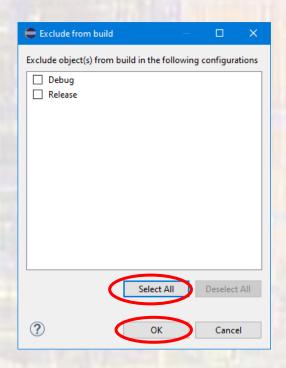

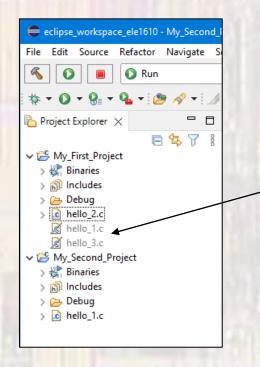

Excluded files are greyed out and have a strike through

- Multiple files in a project
  - To include a file in the project search process
    - rt-click on the file and select
       Resource Configurations → Exclude from Build
       Deselect All → OK

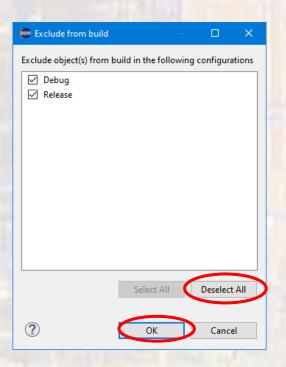

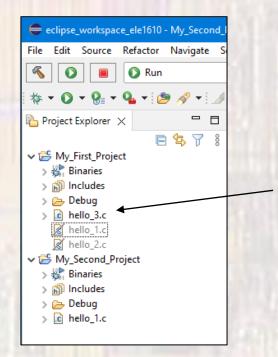

Included files are not greyed out

- Multiple Projects
  - You can create as many projects in your Eclipse-Class-Workspace as you want
  - Projects should be separate when they have separate purposes
    - HW3\_Project holds files for 2 programs for HW 3
    - Piano\_Project holds files for a piano playing project
  - Eclipse uses the concept of the "current" project
    - What files are built (compiled)
    - What files are run on your computer

### Multiple Projects

- This workspace has 2 projects
  - My\_First\_Project with 3 code files: hello\_1.c, hello\_2.c, hello\_3.c
  - My\_Second\_Project with 1 code file: hello\_1.c
- There is no connection/confusion between the two hello\_1.c files because they are in different projects

```
File Edit Source Refactor Navigate Search

Run

Project Explorer X

My_First_Project

Binaries

Includes

Pelbug

hello_1.c

hello_2.c

hello_3.c

hello_1.c

hello_1.c

hello_1.c
```

#### Multiple Projects

- You can have files open from multiple projects
  - To know which project a file comes from check the window header or close it and re-open from the Project Explorer list

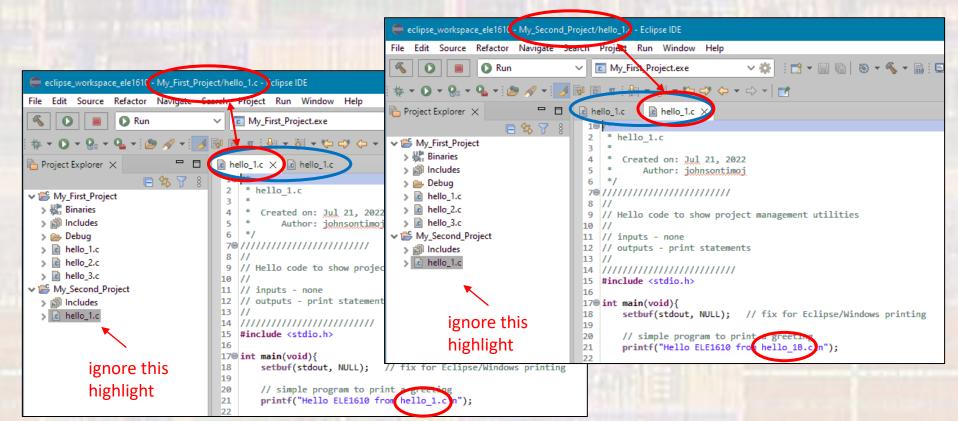

- Multiple Projects
  - Eclipse uses the "current" project in many of the icon shortcuts
  - This can cause significant confusion when you have multiple projects in your workspace
  - The only safe approach is to highlight the project or file and rt-click
    - then select the desired task

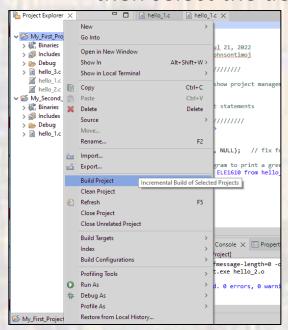

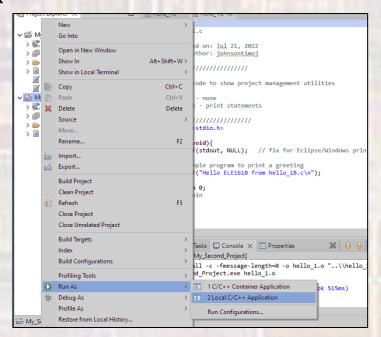